# 獨協大学における OS およびインターネットとマルチメディアの変遷 **─ 新型コロナウイルス対応を中心にして ─**

# Transition of OS, Internet and Multimedia at Dokkyo **University**

**─ Focusing on Support for the New Coronavirus ─**

# 立田 ルミ

# Lumi Tatsuta

Email: tatsuta@dokkyo.ac.jp

新型ウイルス下における様々な大学における対応はその対応時期や対応方法において多様である。これらは、コン ピュータとネットワークの問題だけでなく、利用のための組織がどうなっているのかが大きく関与する。そのため、 本稿では導入された機器と支援が獨協大学でどのように変化したかについて述べる。また、東京大学や京都大学の ように大規模国立大学では、オンライン授業になっても変化なく授業を行った大学が多い。授業開始時期を変更し なかった大学とそうでない大学についても調査した結果について述べる。

一方、獨協大学のように多くの私立大学では、オンライン授業のための準備期間が必要なため、2019 年度の授業 よりも 2 週間遅れて授業開始となった。大きな私立大学では、早稲田大学が 2 週間遅れで授業を開始していること が分かった。

In this paper, the response at various universities under coronavirus 2 (SARS-CoV-2), depending on the response time and response method. These have a lot to do with not only computer and network issues, but also what the organization is doing for use. Therefore, we will describe how the equipment introduced and the support has changed. In addition, at large-scale national universities such as the University of Tokyo and Kyoto University, many universities have continued to teach online classes. The results of a survey of universities that did not change the start time of classes and those that did not are described.

On the other hand, at private universities such as Dokkyo University, the class started two weeks later than the class in 2019 because it requires a preparation period for online classes. At a large private university, it was found that Waseda University started classes two weeks later.

<sup>\* 1:</sup>情報大学情報学研究所客員研究員 獨協大学名誉教授

# **1. はじめに**

新型コロナウィルス (COVID-19) の世界的流行 により、2020 年度は多くの高等教育機関で遠隔授 業を実施する判断がされた。2020 年 6 月時点では 全国の大学・高等専門学校の約 9 割で、遠隔授業が 一部・もしくは全面的に実施されており (1)、その 後も多くの大学で対面・遠隔授業が併用されてい る $\left( 2\right)$ 。

遠隔授業における様々な大学における対応は、そ の対応時期や対応方法において多様である。これら は、コンピュータとネットワークの問題だけでな く、利用者を支える組織がどうなっているのかが大 きく関与する。

本論文では、筆者が名誉教授であり、大学院で非 常勤講師をしている獨協大学を中心に調査した結果 について述べる。

また、授業開始時期を変更しなかった大学とそう でない大学についても調査した。東京大学や京都大 学のように大規模国立大学では、オンライン授業に なっても今までと変化なく授業を行っている。

一方、獨協大学や早稲田大学ように、私立大学で はオンライン授業のための準備期間が必要なため、 2019 年度の授業よりも春学期は 2 週間遅れて授業 開始となったところもある。

## **1.1 獨協大学の初期のコンピュータ**

1968 年 12 月に獨協大学計算機室に導入されたコ ンピュータは、プログラムを連続で処理する機能が ついていた。

これはスタンドアローンと呼ばれていた、ネット ワーク接続をしないコンピュータであった。

勿論、当時からアメリカ国防省で作られた ARPANET (Advanced Research Projects Agency NETwork:: 高等研究計画局ネットワーク)が存在 し、ネットワーク対応のコンピュータも作られてい た。

各大学は、予算と必要に応じてコンピュータを導 入したのである。獨協大学ではネットワーク接続さ れていなかったが、それでも文科系大学としては早 い導入であった。

当時の文部省は国産機導入を推奨していたが、 IBM1130 を導入するにはその理由を書かなくて はならなかった。筆者は当時大学 4 年生であった が、秋学期からアルバイトとして週 1 日獨協大学 に来ていた。その仕事は、文部省に申請する書類 を手書きで書くことと、すでに導入している大学 の IBM1130 を実際に動かしてみることであった。 IBM1130 を導入しなければならない理由は、APL (A Programming Language)というプログラミン

グ言語が使えることであった。APL はプログラミ ング言語のひとつで、ケネス・ユージン・アイバー ソン(Kenneth Eugene Iverson、1920 年 12 月 17 日 - 2004 年 10 月 19 日)が開発した言語である。 アイバーソンは、カナダの情報工学者、計算機科学 者であり、プログラミング言語 APL を開発したこ とで知られている。

処理系の実装は、ほとんどが対話型インタプリタ である。アイバーソンが学生に配列操作を教えるた めに考案した数学的記法は、アイバーソン記法と呼 ばれ、1962 年の著書 A Programming Language で 説明されている<sup>(3)</sup>。アイバーソは 1960年に IBM に就職し、トーマス・J・ワトソン研究所で Adin Falkoff と共に働くようになり、その記法をベース として APL を開発した。1970 年にアイバーソンは、 IBM フェローとなっている。

こ の よ う な 経 緯 で、IBM1130 に、APL が FORTRAN と COBOL とともにプログラミング言 語として入っていた。

この APL を用いて、卒業論文を書いた優秀な立 田ゼミ生(女性)も存在しており、現在も SE の部 長として活躍している。

図 2 に、当時獨協大学で利用された IBM1130 と いう小型機の DMS(Disk Monitor System)を示  $\uparrow$  (2)(3)

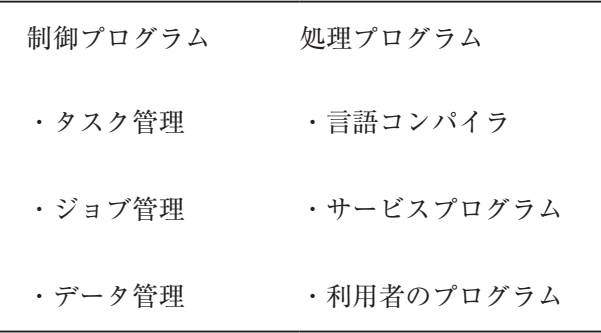

#### **図 1** DMS の内容

図 1 からも分かるように、DMS は非常にンプル なものであったが、女性が設計した制御プログラム は優れたものであった $(1)(2)$ 。

#### **1.2 IBM 370/125 DOS/VS**

1976 年 3 月に導入された IBM 370/125 は当時人 気機種であった IBM 370 シリーズの中で一番小さ いモデルであった。コンピュータは当時の獨協大学 にとっては、とても高価であった。そのため、コン ピュータを利用する学生からは授業料とは別に利用 料を徴収していた。

そのため、大学や企業でも全体の予算から考えれ ば高価なものであったので、次のような方法が考え

られた。

それが複数のジョブを処理する方法である。入出 力処理の時間と計算時間には大きな差があり、入出 力処理の間は CPU に空き時間が発生する。

そこで、1 つの CPU で複数のジョブを処理する 方法が考えられるようになった。

これは、1 台のコンピュータの CPU を複数のユー ザーで使うという方式であり、多重プログラミング と呼ばれた (4)。

この方式は、CPU の割り当て制御プログラムが 必要となる。

IBM 370/125 の OS は、DOS/VS(Disk Operating System / Virtual Storage)と呼ばれ、制御プログ ラム、処理プログラム、データ管理ルーチンから構 成されていた。

DOS/VS は、大きく分けて次の 3 つの部分で構 成されている

(1)制御プログラム

スーパーバイザ、ジョブ制御プログラム、IPL

- (2) 処理プログラム
- ・サービスプログラム
- ・連携編集プログラム
- ・ライブラリアン
- ・システムユーティリティ
- ・POWER プログラム
- ・ソート・マージ
- ・ETSS プログラム
- ・RAS 機能
- ・エミュレータ
- ・言語翻訳プログラム―アセンブラ、FORTRAN、 COBOL、PL/I、RPG Ⅱ

この時に初めて PL/ Ⅰ(Programing Language / Ⅰ)と RPG Ⅱ(Report Program Generator Ⅱ) という言語が導入された。PL/ Ⅰは科学技術計算 向けに開発された FORTRAN とビジネス処理向け に開発された COBOL、ALGOL というアルゴリズ ム記述能力も加え、ひとつの言語であらゆるニーズ を満たすために開発されたプログラミング言語で、 IBM 社推薦の言語であったが、いろいろな機能が 多すぎたためか、他のプログラミング言語と比較し て、短期にしか利用されなかった。

PRG は、表計算ソフトウェアの原型となるもの で、利用方法はデータとデータ処理プログラムが分 離されていた。

- ・適応業務プログラム
- **(3)データ管理ルーチン**

プログラムと補助記憶装置の間のデータの取り扱 を管理するもので、この管理ルーチンでアクセスで きる方式としては次のようなものがあった。

・順次アクセス方式

- ・直接アクセス方式
- ・索引順次アクセス方式
- ・仮想記憶アクセス方式

学生たちが作成したプログラムやデータをカード 読み取り装置から一括して読み込み、それらを一旦 磁気ディスクに保存し、優先順位の高いジョブ(プ ログラム)から区画に分けられたメモリの空いた部 分に入れて実行するものである。

ここで使われている用語を見てみると、現在の ACESS でほとんどが応用されている。

# **1.3 IBM 4341 の OS**

IBM 4341 シ ス テ ム が 導 入 さ れ た の は、IBM 370/125 が導入されてから約 5 年後の 1981 年 5 月 である。当時は、文部省の計算機に対する補助金は 5 年に 1 度の更新しか認められなかったからである。

IBM 4341 の OS は 4MB の制御装置があり、そ れはバイト多重チャネルとブロック多重チャネルに 分けられていた $^{(5)}$ 。

バイト多重チャネルは、カード読み取り装置、印 刷装置、光学式マーク読み取り装置を制御してい た。

ブロック多重チャネルは、磁気ディスク装置と磁 気テープ装置とさらに 2 つの制御装置を制御し、そ の制御装置から教室内にあるカラーグラフィック表 示装置および印刷装置を制御し、それらの制御は VM コンソールという表示装置で行うことが可能に なっていた。

ここで初めてコンピュータの設置された場所と離 れた場所にあるコンソールから、インタラクティブ にプログラムを実行することが可能になった。つま り、リモートアクセスができるようになった。

# **2. IBM 5550 の OS**

1988 年に 1 教室に導入された TOSHIBA J-3100 は、ラップトップパソコンと呼ばれるように、膝の 上に置ける大きさのノート型 PC であった。これは、 その後に東芝で開発されたノートブック型 PC の 原型である。この時の OS は、MS-DOS(Microsoft-Disk Operating System)であった。この MS-DOS は、現在の PC でも使われている。

# **3. DAINET**

コンピュータがメインフレームと呼ばれた時代の オペレーティングシステムは、機種に依存していろ いろな OS があった。

コンピュータとコンピュータがネットワークで繋 がれ、サーバーとクライアントと呼ばれるように

なった現在、コンピュータの OS は、サーバー用の OS とクライアント用の OS に分けられている。

同じコンピュータでも、インストールする OS に よってサーバーとなったりクライアントとなったり する。パソコンと呼ばれているコンピュータに最初 に入っているのは、クライアント用 OS である。

パソコンの初期の頃によく使われていた OS は、 MS-DOS であった。これは、コマンドプロンプト と呼ばれるものが画面上に表示され、利用者はコマ ンドを入力することにより、OS にコマンドを与え る方式である。

この方式は、ワークステーションと呼ばれていた コンピュータの OS である UNIX のコマンドとよく 似ている。

# **4. クラウドコンピューティング**

最近、クラウドコンピューティングという言葉を 耳にすることが多い。

オペレーティングシステムの目的は、1 台のコン ピュータのハードウェアを仮想化し、利用者が使い やすくすることであった。

サーバーとしてのクラウドコンピューティング は、1 台ハードウェアを仮想化するだけでなく、何 台ものコンピュータを仮想化して利用するものであ る。現在でもメールを送受信したり情報を検索した りする場合、どのサーバーを使っているのかはユー ザーには見えない。

ソフトウェアがオープン化され無料化されるよう になるとともに、企業や大学などで利用するソフト ウェアおよびハードウェアの維持管理コストを軽減 させるものとして、クラウドコンピューティングと いう考え方が生まれた。

これは、インターネットをベースにしてユーザー は様々なコンピュータのサービスを受けられるとい う発想である。企業や大学がコンピュータのハード ウェアやソフトウェアを独自で持たず、データを保 存する媒体も持たず、インターネットのブラウザを 通じてサービスを受けるというものである。

コンピュータ処理をネットワーク経由で行うとい う方法は、1960 年代から遠隔でデータセンターで 処理するという方法があり、筆者は東京大学のコン ピュータとソフトウェアを東京理科大学から有料で 使った経験がある。

現在では遠隔で、Web ブラウザ上からいろいろ なアプリケーションソフトウェアを簡単にできるよ うになっている。

上述のように、オペレーティングシステムの発展 によりハードウェアの動きが分からなくなり、アプ リケーションソフトウェアの発展によりソフトウェ

アの動きがわからなくなり、さらにクラウドコン ピューティングの発展により、どのコンピュータで 処理されているのかも分からなくなっている。

# **5. コンピュータ利用を支える組織**

コンピュータ利用を支える組織は、とても重要で ある。

#### **5.1 初期の組織**

初期のコンピュータはスタンドアローンのコン ピュータだったので、コンピュータの管理だけをし ていればよかった。最初に 1968 年に設置されたの は、電子計算機室である。この組織は、職員はキー パンチャーと呼ばれた 2 名だけで、教員 6 名が室員 であった。当時はプログラムを作成できる職員がい なかったため、入学試験のプログラムを、筆者を含 めて 6 人で分担して書くことになった。学生たちの コンピュータ実習の合間にプログラム作成を行った ので、夜中の作業は必須であった。

## **5.2 計算センター**

コンピュータを利用する学生が多くなるととも に、事務での利用も増えたため、1989 年に計算セ ンターが設立された。

この計算センターは、教員と学生利用のための組 織と事務用に分けられており、事務用として日立製 作所の HITAC10 が導入されている。

#### **5.3 情報センター**

教員と学生のための組織と事務計算センターを統 合させるために新しく作られた組織が、情報セン ターであった。

大学入試に携わった教員は、全員が情報センター 研究員となった。しかし、一緒に助手をしていた人 は企業に転職し、大学を移った先生も 2 名いる。

#### **6. 教育研究支援センター**

教育研究支援センターの構想は、2000 年から委 員会組織として始められた。当初は、図書館も一緒 にしてトータルで行う予定であったが、当時の学長 が図書館長を経験されていた教授で、しかも図書館 は全員司書資格のある職員が担当していたので、実 現に至らなかった。

そこで、研究所組織として情報学研究所、外国語 学研究所、環境研究所、地域研究所が作られ、それ らを支援することも含めて教育研究支援センターが 作られた。筆者は、当時部局長会議のメンバーで あったため、そのいきさつを目のあたりにしてい

た。

#### **6.1 教員に対する支援**

教育研究支援センターでは、教員に対する付属機 器の貸し出しや、ソフトウェアの貸し出し業務以外 に、個人研究費の管理も行っている。また、科研費 の業務も行っていた。

科研費を何度か獲得した筆者にとっては、とても ありがたい部署であった。科研費の申請書を教育研 究支援センターに提出すると、語句のチェックや費 用算出のチェックを行ってもらえる。お金の出し入 れの不得意な筆者は、以前自分で行っていた時と 違ってとてもスムーズに申請が行えた。また、他大 学の研究仲間にこのような部署があることを伝える と、うらやましく思われた。とにかく科研費の申請 業務は、大変な作業である。

経済学部のコンピュータ入門というクラス指定の 選択必修科目は TA(Teaching Assistant) が受講人 数によって1名または2名サポートすることになっ ており、オンライン授業でも同様のシステムは変更 されなかった。

## **6.2 学生に対する支援情報**

学生に対する支援は、今までは東棟の 4 階にある ヘルプデスクが行っていたが、2020 年度よりオン ライン授業になって、様子が様変わりした。すべて が、オンラインヘルプということに変更された。

そして、オンライン授業になって、Web 上のマ ニュアル類が強化されたのである。

学生に対する支援情報は、教育研究支援センター から状況が変わり次第、大学のトップページからリ ンクが張られている。

学生たちは、毎日遠隔授業に関するお知らせのリ ンクをクリックすることで、簡単にチェックができ る。

ここには、各種マニュアル、支援情報を掲載して いる。

これらのページには、新しく検索機能がつけられ た。学生たちには、Ctrl + F(Mac OS の場合には、 Command + F)を押し、検索したい語を入力して 情報を見ることができる。

## **6.3 学内システム**

学内システムは、2020 年春学期の段階で次のよ うなシステムが導入されている。

# **(1) PorTa II**

これは、オンライン授業のために導入されたもの ではなく、ポータルサイトとして以前から利用して いた PorTa I を改良したものである。教員からの 要望を受けて、新日鉄ソリューションが開発したも

のである。

しかし、利用するブラウザやブラウザのバージョ ンによって機能しない部分があるので、大幅改良は 春と夏の休暇中に行われていた。

#### **(2) WEB メール**

これも以前から利用していたもので、学生たちに 対応するためメインテナンスを時々行っている。

#### **(3) My DOC**

これは、英語教育のために開発されたもので、コ ンテンツは外国語教育研究所を中心に英語教員が追 加している。

**(4) manaba**

これは、以前情報学研究所で論文査読に利用して いたシステムで、現在はオンライン授業で学生たち が利用するために導入しているシステムである。

**(5) マニュアル類**

オンライン授業のために追加された部分で、この マニュアルが非常によくできている。

#### **6.4 学生向け遠隔授業支援サイト**

遠隔授業受講ルール(遠隔授業と情報倫理)。pdf manaba の使い方については、学生向けと教員向 けに分かれており、それぞれの入口が置かれてい る。

情報倫理については、以前からあったものを利用 している。

オンライン授業のために追加されたものは、次の ようなものである。

(1) PC とインターネットの用語集

(2) PC の使い方

インターネット、PDF、Microsoft Word、Microsoft Excel、Microsoft PowerPoint について、動画でみら れるようになっている。

(3) iPhone の使い方

これは、以前にもあったが、分かりやすくしたも のである。

(4) 授業等で使う各種システムの利用

マニュアルを見る場合、丁寧な利用方法が書かれ ている。

例えば、「PorTa II」、「Web メール」、「Web ファ イル」、「My DOC」、「Zoom」、「Webex」などのマ ニュアル類は、PorTa II のダウンロードセンター 内の「遠隔授業」または「コンピュータ・Wifi」 フォルダを見るように案内される。

「manaba」のマニュアルは、manaba にログイン 後、ページ一番下のマニュアルをクリックするよう になっている。

(5) Q&A

学生たちから来た質問は、下記のように1つ1つ 丁寧に答えるように改良された。例えば、下記のよ

- うな質問に対して、細かくリンクが貼られている。
- ・Q:授業で課題提出時に、Google Chrome を使う ように言われたが、方法が分からない。
- ・A: 「Google Chrome」のインストール。pdf を 参照
- ・Q:Zoom の招待をクリックしても、Zoom に参 加できない
- ・A:Zoom の URL をコピ & ペーストする。pdf を 参照
	- (6) メールで問い合わせをする際の注意点
- QA\_ メールで問い合わせをする際の注意点。pdf を参照
- 問い合わせの際には、OS のバージョンを確認す ることがあるので、必要に応じて、動画を参照しな がら、OS のバージョンを調べるようになっている。
	- (7) 動画の追加
- この部分は、すべて新しく追加された部分であ る。
- ・Windows のバージョンや、パソコンに搭載され ているモリの大きさを調べる方法
- ・MacOS のバージョンや、パソコンに搭載されて いるメモリの大きさを調べる方法
- ・パソコンの使い方全般
- 学生たちからは、次のような質問が寄せられてい る。
- ・OS とは何か。
- ・ブラウザとは何か。
- ・ローカルディスクとは何か。
- ・パソコンの画面の明るさを変えられるか。
- ・パソコンの音量を変えられるか。
- ・マウスを動かしていないのに、マウスポインタが 勝手に動いてしまうのは何故か。
- ・読み方が分からない漢字を入力したい。

上記のような質問に対しては、QA\_PC 超初心者。 pdf にリンクが貼られている。

次のような操作方法については、動画にリンクが 張られている。この動画は、教育研究支援センター 所長の田中善英教授が、自撮りで作成されたもので ある。

自撮りについては、あちらこちらの大学で行われ ているが、学生たちの弱い部分をよく知っている教 育経験の長い教員が作成することにより、学生の ニーズに答えることが出来る。

オンライン授業になるまでは、CMS (Contents Management System) や LMS (Learning Management System)の研究が多かった。いろい ろなシステムを実際の授業で利用してみたが、やは り対面授業に勝るシステムは少ないということで、 ブレンディドラーニングと言う言葉も生まれた。

今までは、動画を教員自ら作成することが大変な

ので、助手などに撮影させたり、特別のスタッフを 雇用したりして行うことが多かった。しかし、機器 操作が以前より簡単になったため、教授自身が撮影 することが可能になった。

- ・マウスの操作:左クリック
- ・マウスの操作:右クリック
- · マウスの操作: ダブルクリック
- ・マウスの操作:ドラッグ
- ・マウスポインタの変更
- マウスポインタの変更方法。pdf を参照
- ・コピ&ペーストの方法

パソコンで、コピー&ペーストする方法。pdf を 参照

・「モッツァレラ」「スウェーデン」「ウェイバリー 通りのウィザードたち」「デューズベリー」など、 ローマ字入力方法

ローマ字入力しにくい言葉の入力方法。pdf を参 照

- ・大文字しか入力できない
- ・数字が入力できない
- ・カタカナしか入力できない

・文字を入力したら、後の文字が消えてしまう 文字入力がおかしくなった場合の対処方法。pdf を参照

・ドイツ語・フランス語・スペイン語などの特殊文 字を入力したい

Windows パソコンでドイツ語・フランス語・ス ペイン語等の特殊文字を入力する方法の動画を参照

Mac OS パソコンでドイツ語・フランス語・スペ イン語等の特殊文字を入力する方法の動画を参照

iPhone を使ってドイツ語・フランス語・スペイ

ン語等の特殊文字を入力する方法の動画を参照

上記の動画は YouTube にアップしてあり、そこ にリンクされている。

- ・Word などのソフトが急に動かなくなった
- パソコンが急に動かなくなった時の対処方法 \_ ア プリの終了。pdf を参照
- ・パソコンが急に動かなくなった

パソコンが急に動かなくなった時の対処方法 \_ シャットダウン。pdf を参照

・Windows パソコンで、フォルダを作成してファ イルを整理したい

パソコンが急に動かなくなった時の対処方法 \_ ア プリの終了。pdf を参照

・Zoom の招待をクリックしても、Zoom に参加で きない

Zoom の URL をコピ―&ペーストする。pdf を 参照

・インターネットでの情報検索方法

・インターネットでの情報検索が多すぎて、自分の

探したい情報が見つからない

- インターネット検索方法。pdf 参照
- ・インターネットで画像検索したい Google を使った情報検索:動画
- ・PDF ファイルが開けない
- QA\_PDF の開き方。pdf を参照
- ・PDF 資料の中で、特定の言葉を検索したい 資料の中から特定の言葉を検索する方法。pdf を 参照
- ・作成した文書を PDF 形式で保存したい 拡張子を選んで保存する方法。pdf を参照
- ・Word で作成した文書を PDF 形式で保存したい 拡張子を選んで保存する方法。pdf 参照 以下の質問事項をクリックすると、pdf ファイル
- や YouTube にアップしてある動画に直接アクセス
- できるようになっている。
- ・Windows 版 Word で作成した文書を PDF 形式で 保存する方法
- ・MacOS 版 Word で作成した文書を PDF 形式で 保存する方法
- ・iWork(Pages や Keynote)を PDF にする。pdf (Mac ユーザー用)
- ・MacOS の Pages で作成した文書を PDF 形式で 保存する方法
- ・PDF ファイルのデータサイズを小さくしたい
- ・複数の PDF ファイルを 1 つにまとめたい
- ・PDF ファイルの結合・圧縮方法
- ・Word の基礎を学びたい Microsoft Word の基礎:動画
- ・Word の基本的な書式設定
- Microsoft Word の基礎:動画
- ・基本的な書式設定:動画
- ・フォントの設定:動画
- ・Word で単語の先頭が大文字になる回避方法:動 画
- ・自動的に番号がつく、単語の先頭が大文字になる 回避方法:動画
- ・Windows 版 Word で作成した文書を PDF 形式で 保存する方法:動画
- ・MacOS 版 Word で作成した文書を PDF 形式で 保存する方法:動画
- ・Word で作成した文書を印刷する方法;動画
- ・Word の文書にページ番号をつける:動画
- ・Word の文書にヘッダ、フッタをつける:動画
- ・Word の文書に画像を貼り付ける:動画
- ・Word で表を作る:動画
- ・Excel の基礎:動画
- ・Excel で簡単な計算式を入力:動画
- ・Excel でデータを並べ替える:動画
- ・Excel で合計値、平均値を求める関数の使い方:

動画

- ・Microsoft Excel での印刷方法:動画
- ・Microsoft PowerPoint の概要:動画
- ・PowerPoint のスライド上に画像を貼り付ける; 動画
- ・PowerPoint でアニメーション効果を設定する: 動画
- ・PowerPoint で音声を再生する:動画
- ・PowerPoint で配付資料を作成:動画
- ・PowerPoint で発表者ツールを使う:動画
- ・iPhone を使ってドイツ語・フランス語・スペイ ン語などの特殊文字を入力する:動画
- ・iPhone のメモ・レポート等を作成し、PorTa II などから送信する:動画 なお、YouTube には教育研究支援センターチャ ンネルがあり、そこからいろいろな動画サイトに行
- けるようにリンクが貼られている。

## **6.5 教員向け遠隔授業支援サイト**

ここには、授業等で使う各種システムの利用に関 して以下のような項目が準備されている。

- (1) Microsoft Office の使い方
- (2) PDF の使い方
- (3) データサイズを抑える工夫
- (4) 音声ファイルの編集・変換
- (5) 動画ファイルの編集・アップロード
- (6) 遠隔授業にも使える学外サービス
- (7) 授業アイディア集

授業アイディア集は、以前から教育研究支援セン ター主催で行われていたファカルティディベロップ メント講座でのノウハウが収録されている。

ここの部分は特に教員にとって有難い情報である ので、オンライン授業を経験した教員が、今後アイ ディアを登録できるようにすると発展性があると考 える。

情報処理学会のいろいろなサイトには、教員独自 のアイディアが書かれている。

授業を実際に行っている文系教員にとって、すべ ての授業がオンラインになったのは初めての体験で ある。2020 年以前から、情報処理学会の委員会の 議事録やシンポジュウムの発表内容などは Google の共有サイトを利用していた。また、委員会日程を 決めるに当たっては、伝助という無料掲示板を利用 して委員長が出席できる日程を書き込み、メーリン グリストにその旨が知らされ、各委員の参加が多い 日程で日程調整を行っていた。

このように、コンピュータとアプリケーションソ フトウェア利用に慣れている教員にとっては、新し い形式になったとしてもすぐに理解ができる。しか し、一般の教員にとっては非常に荷が重いことだと

考えられる。

## **6.6 学生と教員向け支援サイト**

学生と教員向けの両方に利用できるサイトとして は、次のようなものがある。

- (1) Microsoft Office の使い方
- ・Word の基礎

Microsoft Word の基礎:動画

(2) word で作成した文書を PDF 形式で保存する

ここには、田中善栄所長が自撮りされた動画が置 かれている。自撮りができる教員はそれほど多くな いが、若い年代の教員はいろいろと自分で試されて いる。

# **6.7 遠隔授業にも使える学外サービス**

遠隔授業で利用できるサービスとして、次のよう なものを追加している。

- (1) Zoom:ビデオ会議システム (https://zoom.us/)
- (2) Webex:ビデオ会議システム (https://www.webex.com/ja/video-conferenc ing.html)
- (3) slack:グループでのチャット、ファイル共有 など

(http://slack.com/)

(4) teacup 掲示板 (https://www.teacup.com/)

# **6.8 用語集**

用語集は、五十音順に取り上げられている。これ らは、資格を取得している教育研究支援センター の課長(コンピュータ専門職として採用)を中心 に教育研究支援センターのスタッフが専門用語に ついて解説している。非常勤のスタッフの中には、 Microsoft のスペシャリストの資格を所持している 職員もいる。これらのスタッフを中心に、用語集は 作成されている。

例えば、次のような用語である。

- (1) IP アドレス
- (2) 圧縮
- (3) mp3、mp4
- (4) 拡張ファイルの種類
- (5) Gmail $(\mathcal{V} \cdot \times -\mathcal{V})$
- (6) NZoom(ズーム)ビデオ会議システムの 1 つ。 無料版
- $(ps://zoom.us/)$
- (7) タスクマネージャ
- (8) teacup 掲示板(ティーカップけいじばん)無 料で利用することができる掲示板。(https:// www.teacup.com/)
- (9) テザリング
- (10) ルーター

ここには、次のような詳しい説明がつけられてい る。

Wifi は無線 LAN の一種。パソコンなどでイン ターネットに接続するためには、ケーブルを使って インターネット網に接続するか(有線 LAN)、ケー ブルを使わずに電波を飛ばして接続するか(無線 LAN)のいずれかがあり、Wifi は無線 LAN の規格 の 1 つ。Wifi は無線 LAN としてこの語が使われる ことも多い。

(11) PDF(Portable Document Format)

(12) ホームページ

ここには、次のような詳しい説明がつけられてい る。

ホームページ本来は、Internet Explorer、safari などのブラウザを起動した時に表示される画面 (ウェブページ)のこと。さらに、各ウェブサイト のトップページを表す。ウェブサイト全体を表すの は本来誤用であるが、この意味で使われることも多 いというような注意事項も書かれている。

(13) ポップアップウィンドウ

WEBサイト内のリンクをクリックした時などに、 一番手前に出現する別のウィンドウのこと。略して 「ポップアップ」という。

ポップアップブロックセキュリティー上、ポップ アップという仕組みは悪用されることがある。

(14) ドライバ

ここには、詳しい説明が、下記のようにかかれて いる。

ドライバとは、パソコンで周辺機器などを使える ようにするためのソフトウェアのこと。例えば、プ リンタをパソコンで使えるようにするには、ケーブ ルで物理的に接続するだけでは不十分で、プリンタ ドライバをインストールしないと、プリンタは利用 可能にならない。ドライバは多くの場合、その機器 のメーカーホームページでダウンロードできる。主 な機器のドライバが、もともとパソコンにインス トールされていることもある。

# **6.9 PorTa II**

PorTa I は富士通が開発したシステムの一部を利 用したものであった。PorTa I は多機能であったが、 予算の関係と利用する教員の意見を採用して、トッ プページのデザインだけが凝ったものになってい た。しかし、筆者が当時非常勤講師をしていた大東 文化大学経営学研究科および全学部でも、同じシス テムを使っていた。こちらのシステムの方が多機能 になっており、非常に便利なシステムであった。予 算を獲得できると機能が多くなることを、利用して

実感できた。

このような経緯で利用率の低かった PorTa I で あったが、PorTa II は名称同じであるがポータル システムとしては全く別のものとして開発された。

Porta Ⅱは、新日鉄住金ソリューションズと教務 部長および教務課の担当職員の間で開発された。開 発時にはバグもあったが、教育研究支援センターの ヘルプデスクに寄せられた教員や学生たちの苦情や 要望により、夏季休暇や春学期休暇中にいろいろな 問題点が改良され、使い易く改良された。筆者が授 業中に利用させた機能で、ブラウザによって機能し ない部分もあったが、そのような場合は授業終了後 に、すぐにヘルプデスクに報告した。ヘルプデスク では、授業終了後の夜 8 時まで対応していたので、 実際にバグを見てもらうことが可能であった。

PorTa II システムが改良された時、改良後すぐ に学生たちに使わせてみたが、授業時間中に説明す ると問題なく利用できた。PorTa II は、午前中に は改良されていなかったが、午後からの筆者の授業 で初めて使うこともあった。

このような経緯で、ほぼ完全なシステムになった PortaII である。

PorTa II でどのようなことができるかが、以下 のような項目で簡単に説明されているのも便利であ る。

- (1) 学生向け
- ・シラバスの確認
- ・履修登録
- ・成績参照
- ・定期試験の時間割参照
- ・休講・補講の確認
- ・就職・求人情報の参照
- ・インターンシップ情報の参照

# **7. 国立情報学研究所の取り組み**

獨協大学情報学研究所を立ち上げるに当たって、 筆者が参考にしたのは、国立情報学研究所の組織と  $\overline{0}$ 研究であった $^{(6)}$ 。幸いにも情報学研究所というネー ミングはどこでも使われていなく、『情報学研究』 という論文誌名も使われていなかったので、ISSN も取得できた。実際には情報学研究所というネーミ ングはあまりにも恐れおおくて、利用されなかった のかも知れない。

国立情報学研究所では、各大学でどのような利用 をしているかの Zoom による発表が録画されてい て、非常に役に立つ。

現在は、元情報処理学会会長の喜連川優教授が所 長を務めていて、2020 年度予算は約 12 億円で、専 任教員 82 名、事務系職員 64 名、非常勤教員 46 名

を抱える 1 つの大学のような組織である。

そこでは、毎回 Zoom を用いて各大学の取り組み につて紹介されている。各大学から 13 回行われた 講演に対して、2020 年 8 月 21 日にアンケート調査 が行われていた。このような講演は録画もされてい て、これらを見てみると、いろいろなケースがある ことが理解できる $(7)$ 。

このアンケート調査では、7.1 のように授業の手 法を分けている。

## **7.1 オンライン授業の手法**

国立情報学研究所では、オンライン授業の手法と して、以下のようなカテゴリに分けている。

(1) リアルタイム・双方向型

ビデオ会議システムなどのツールを利用 (2) 非同期・オンデマンド型

講義映像などのデジタル教材等を配布して課題や 小テストを実施

(3) ハイブリッド型

1つの授業において、(1) と (2) の両方を利用 このような分類方法は、今後参考にして大学独自 の調査を行うことが可能となる。

#### **7.2 国立情報学研究所にようアンケート結果**

8 月 21 日に行われたアンケート調査結果につい ては、回答数 909 件とそれほど回収数は多くないよ うである。

その中ではリアルタイム双方向性の授業を行った 教員が 26.2% と一番多くなっている。

次に多いのが、リアルタイム双方向性とリアルタ イム双方向性と非同期オンデマンド方式とのミック ス型で、18,7% となっている。

まだまだ始まったばかりのアンケート調査結果で あるが、今後このような調査結果が蓄積されてよい 分析結果が得られれば、授業に利用する参考になる であろう。

## **8. おわりに**

本稿では、獨協大学で春学期にオンライン授業が 行われ、オンライン授業に対する教員および学生に 対する支援全般について述べた。

スマートフォンによる映像の自撮りは、あちらこ ちらの大学で行われているが、学生たちの弱い部分 をよく知っている教育経験の長い教員が作成するこ とにより、学生のニーズに答えることが出来る。

また、ビデオクリップは短い方が好ましい。学生 たちの知りたい情報は多種多様で、クリップが長い と関係のない部分も見なければならないからであ る。

オンライン授業になるまでは、CMS (Contents Management System) や LMS (Learning Management System)の研究が多かった。これら のシステムを実際の授業で利用してみたが、やはり 対面授業に勝るシステムは少ないということで、ブ レンディドラーニングと言う言葉も生まれた。

当時筆者は教育システム情報学会で、ブレンディ ドラーニングという研究グループで研究をしてお り、2009 年に『e ラーニングからブレンディッド ラーニングへ $\parallel^{(9)}$ という著書(共著)を書いた。 ここでは、すべてが e ラーニング授業では無理があ ることに、いろいろな角度から著者たちが利用して いるシステムを中心に、問題点を指摘した。現在の ように手元にある PC で、簡単に映像や音声が作成 でき、それらを学生たちに使わせる環境ではなかっ たからである。

筆者は長年、獨協大学経済学部のクラス指定選択 必修科目として、コンピュータ入門 a、b で講義と 実習を行ってきた。それらの授業において、いろい ろなシステムを学生たちに使わせてみた。学生たち の飲み込みは早く、Porta Ⅱなどのシステム利用方 法の説明を聞くと、ほとんどの学生はすぐに使うこ とができた。

これらのシステムを使えない学生は、話を聞いて いないか、欠席した学生たちであった。

一方、教員のシステムの利用率は低く、全般的に 2~3 割程度であった。

2020 年春学期に、オンライン授業になったこと により、オンライン用のシステム利用として Porta Ⅱと ZOOM は定着した。

東京大学では、COVID-19 感染防止と教育の両立 に向けた試みとして、国立情報学研究所から Zoom を用いて副学長が講演を行っている $^{(10)}$ 。

講演者は、福田裕穂東京大学理事・副学長であ り、講演に先立って次のようなメッセージが寄せら れている。

「教育は最も大事な大学の使命であり、どのよう な状況下でも教育を止めるべきでない。東京大学は いち早くオンライン授業に取り組み、S1/S2 ターム (夏学期)の授業はすべてオンラインで実施してき た。With corona の状況が長く続くと予想される中 で、東京大学は e ラーニング、3 密・感染モニタリ ング、感染検査体制の整備を含む感染防止対策を強 化し、その下で、9 月下旬から始まる A1/A2 ター ムの授業を設計した。そこではオンライン授業を主 としながら、対面・オンライン混合授業を交えなが ら教育を行うこととしている。本講演では、東京大 学でのこの両面の取り組みを紹介し、今後のオンラ

イン教育の議論の一助としたい。

日時:2020 年 9 月 11 日オンライン開催

主催:国立情報学研究所 大学の情報環境のあり 方検討会」

それぞれの大学によって支援しているオンライン のためのサポートの内容は異なるが、いろいろな支 援の方法が国立情報学研究所や情報処理学会などの 学会で公開されているので、それらの情報を知るこ とにより、よりよいオンライン教育が行われること を願っている。

あとどのくらいの期間オンライン授業を行うこと になるのかは未知であるが、オンライン情報が獨協 大学にとって豊富になるとともに、教員にとっても 学生にとっても分かりやすいものになることを期待 している。

#### 謝辞

本研究の一部は、情報科学研究所研究助成による ものである。

#### **参考文献・参考 URL**

- (1) 長田純一、内山昭、『APL SV』、丸善株式会社
- (2) Alfred M. Bork,"Using the IBM 1130"、Addison-Wesley(1968), Jone Backus
- (3) IBM1130 http://www03.ibm.com/ibm/history/exhibits/ builders/builders\_backus3.html(2020.8,25)
- (4)『オペレーティングシステムグシステムの機能と 構成」、岩波書店 (1983)
- (5) 前川守:『オペレーティングシステム』、岩波書店 (1988)
- (6) 国立情報学研究所 https://www.nii.ac.jp(2020.8.15 参照)
- (7) 国立情報学研究所シンポジューム https://www.nii.ac.jp/event/other/ decs/#edx16(2020.8.20 参照)
- (8) 教員に対する支援情報 https://www.dokkyo.ac.jp/information/2020/. (2020.8.20 参照)
- (9) 宮地功、立田ルミ他著、共立出版:『e ラーニング からブレンディドラーニングへ』(2009/8)
- (10)国立情報学研究所講演 https://www.nii.ac.jp/event/other/decs/#16 (2020.8.20 参照)